## **CBAT Job Aide #8**

## **How to Reset your User Password in the CBAT Production System**

This Job Aide will provide the USER with the tools necessary to **"Reset their CBAT password".**.

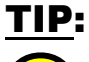

To log on to the CBAT Production system, you need to be sure you are using one of the following web browsers

- Google Chrome
- Edge
- Fire Fox.

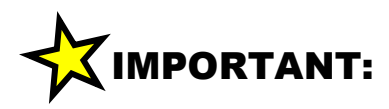

In order to log on to the **CBAT** system, you need to have security access.

To get security access to the CBAT system, please refer to **Job Aide #7 – How to Request USER Access to the CBAT Production System**

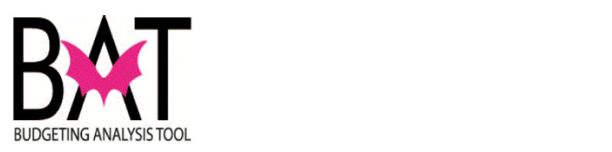

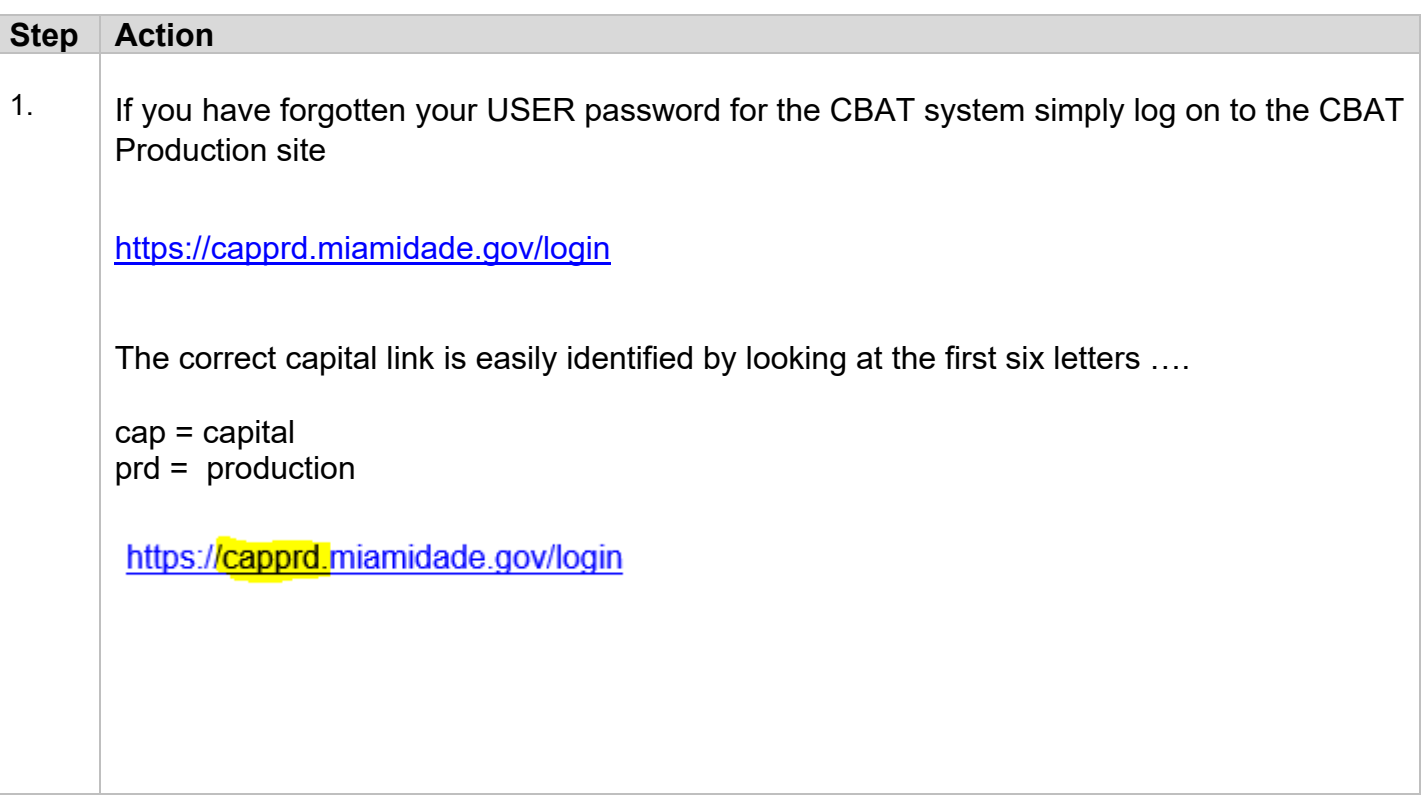

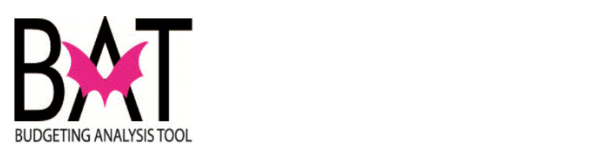

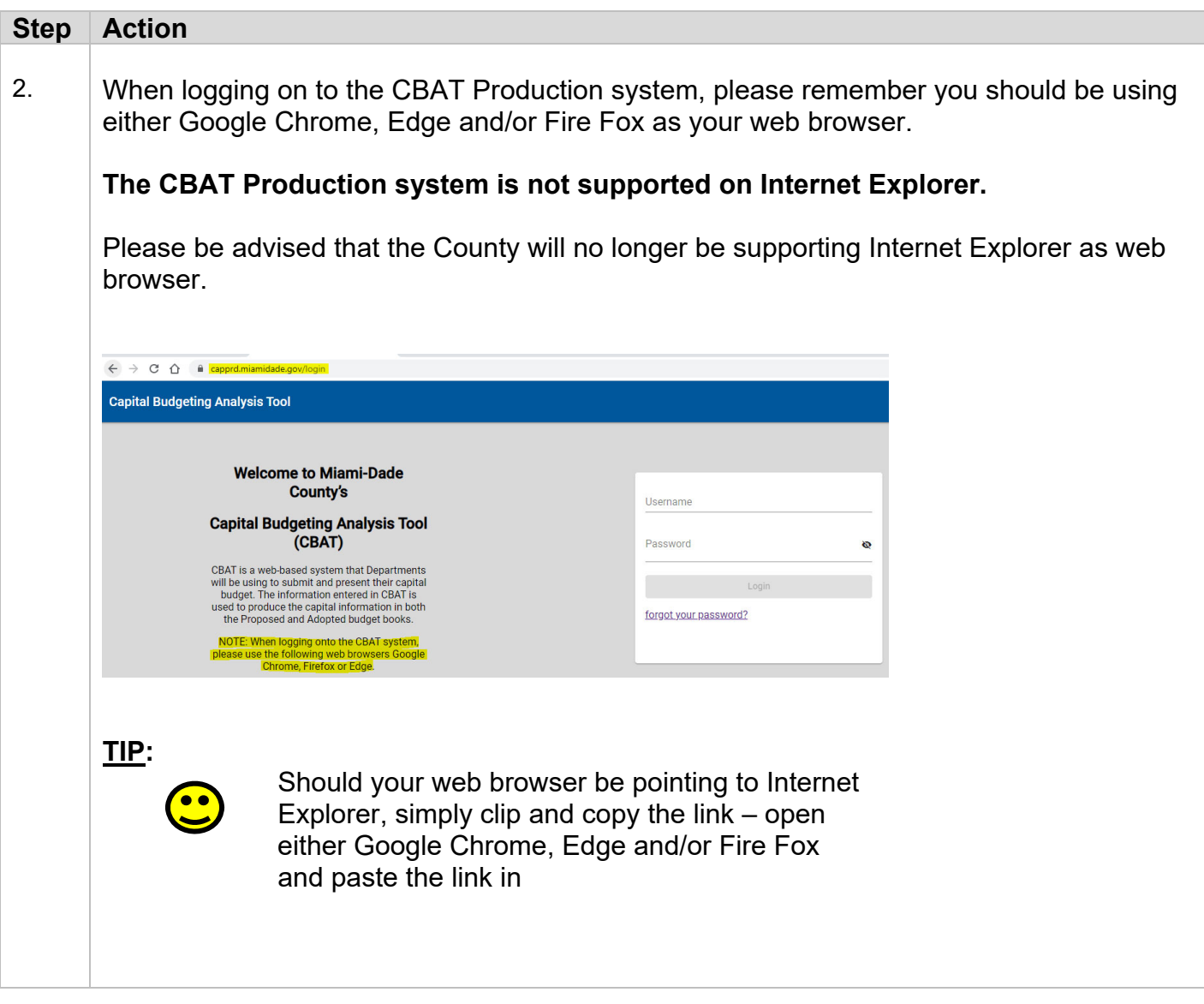

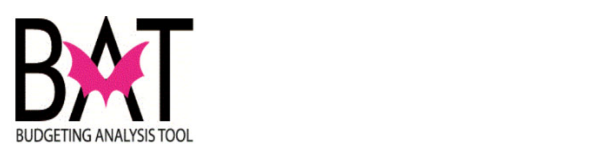

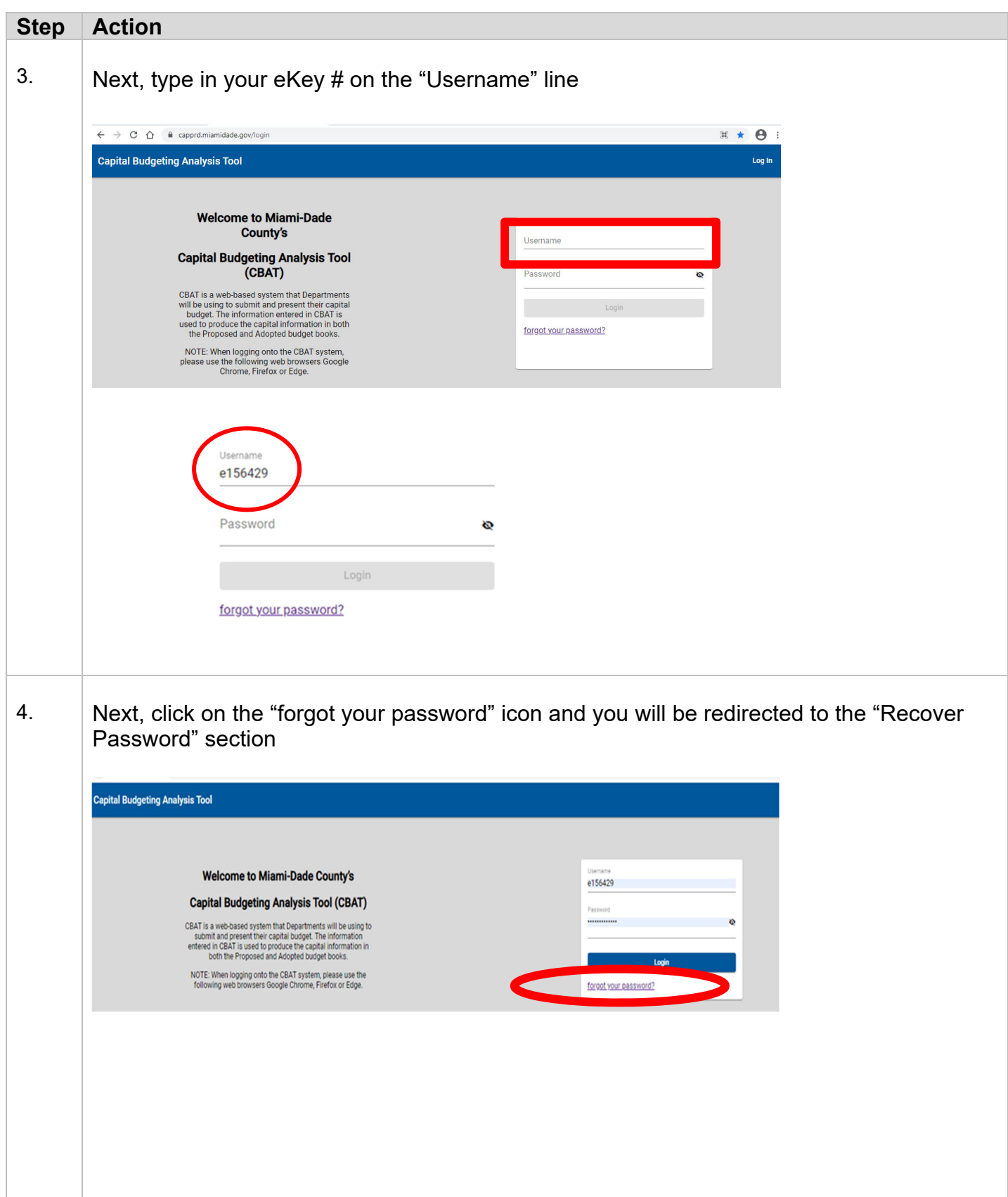

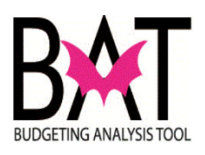

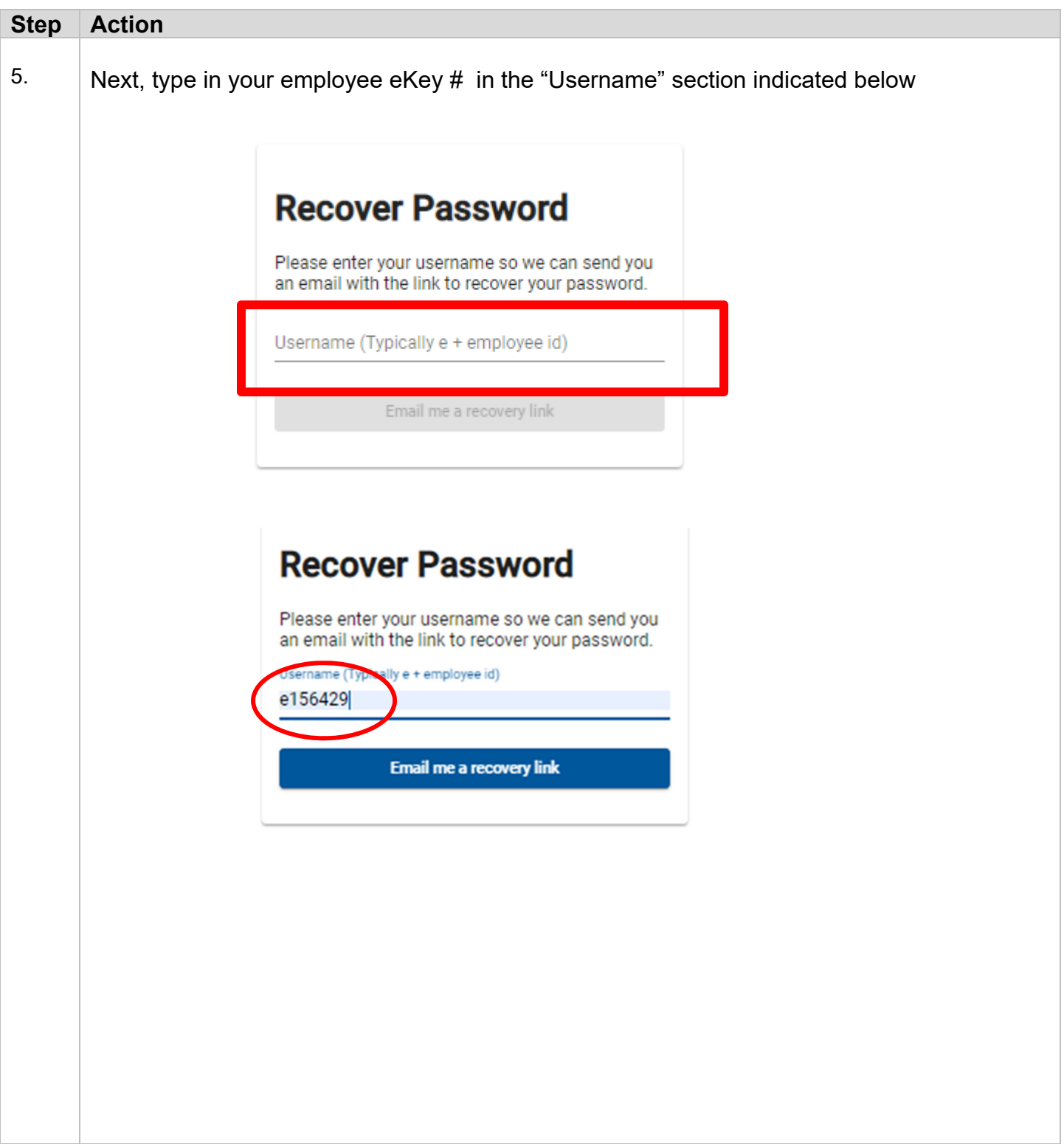

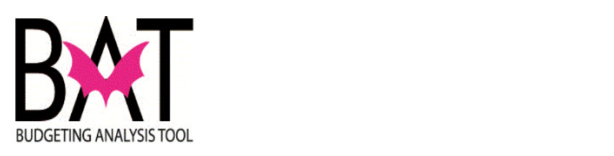

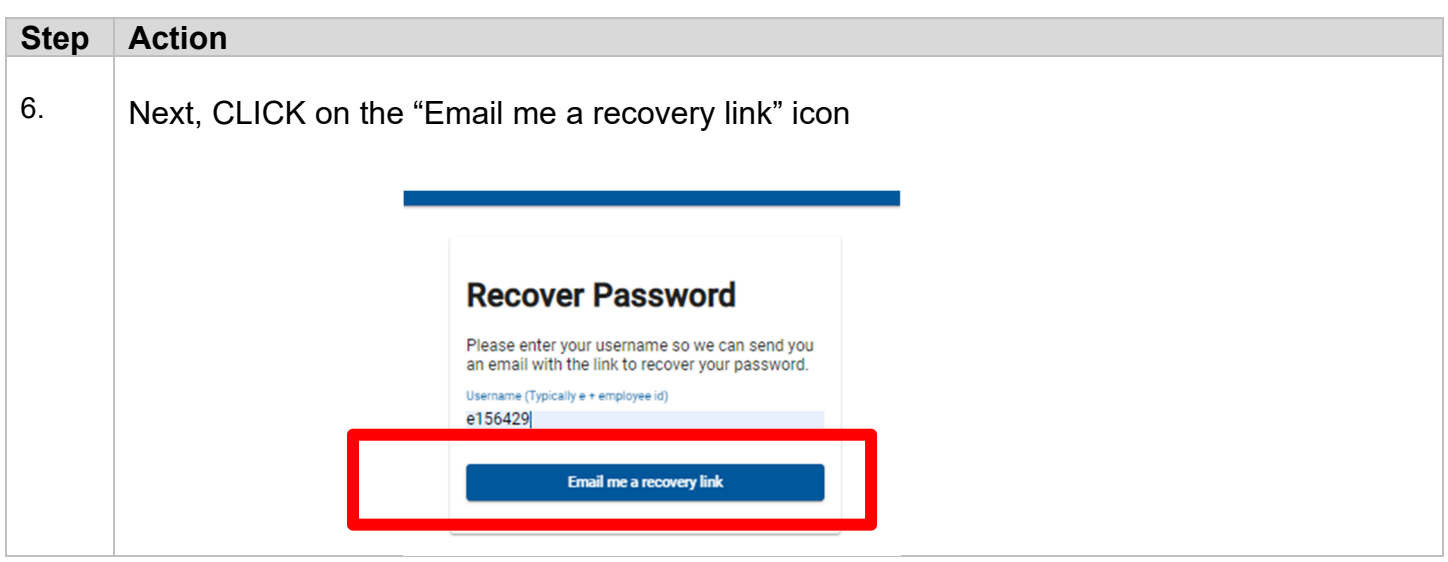

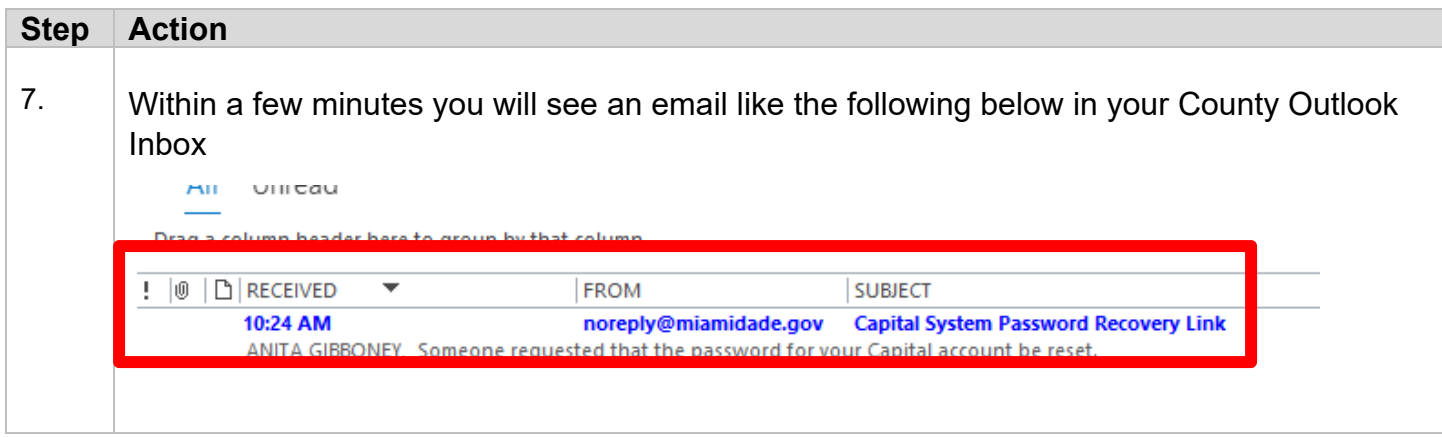

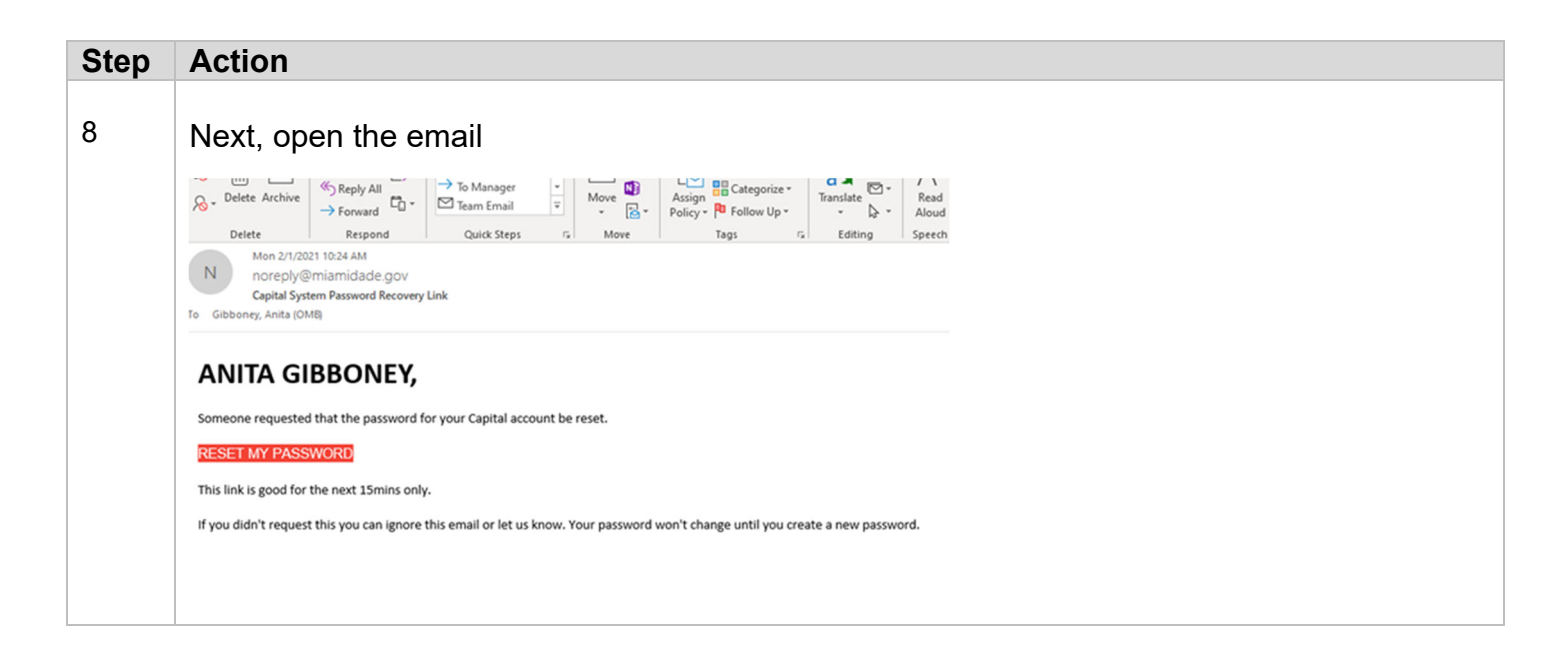

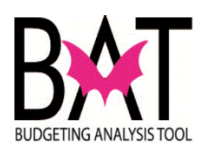

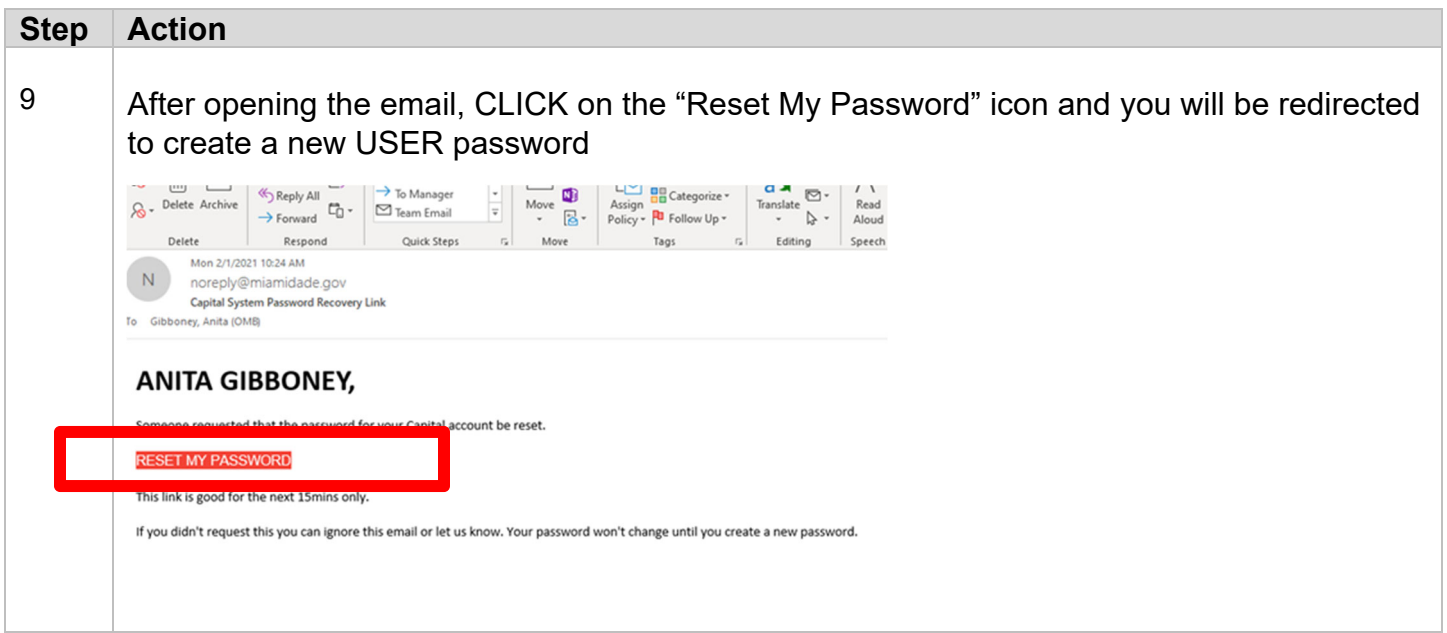

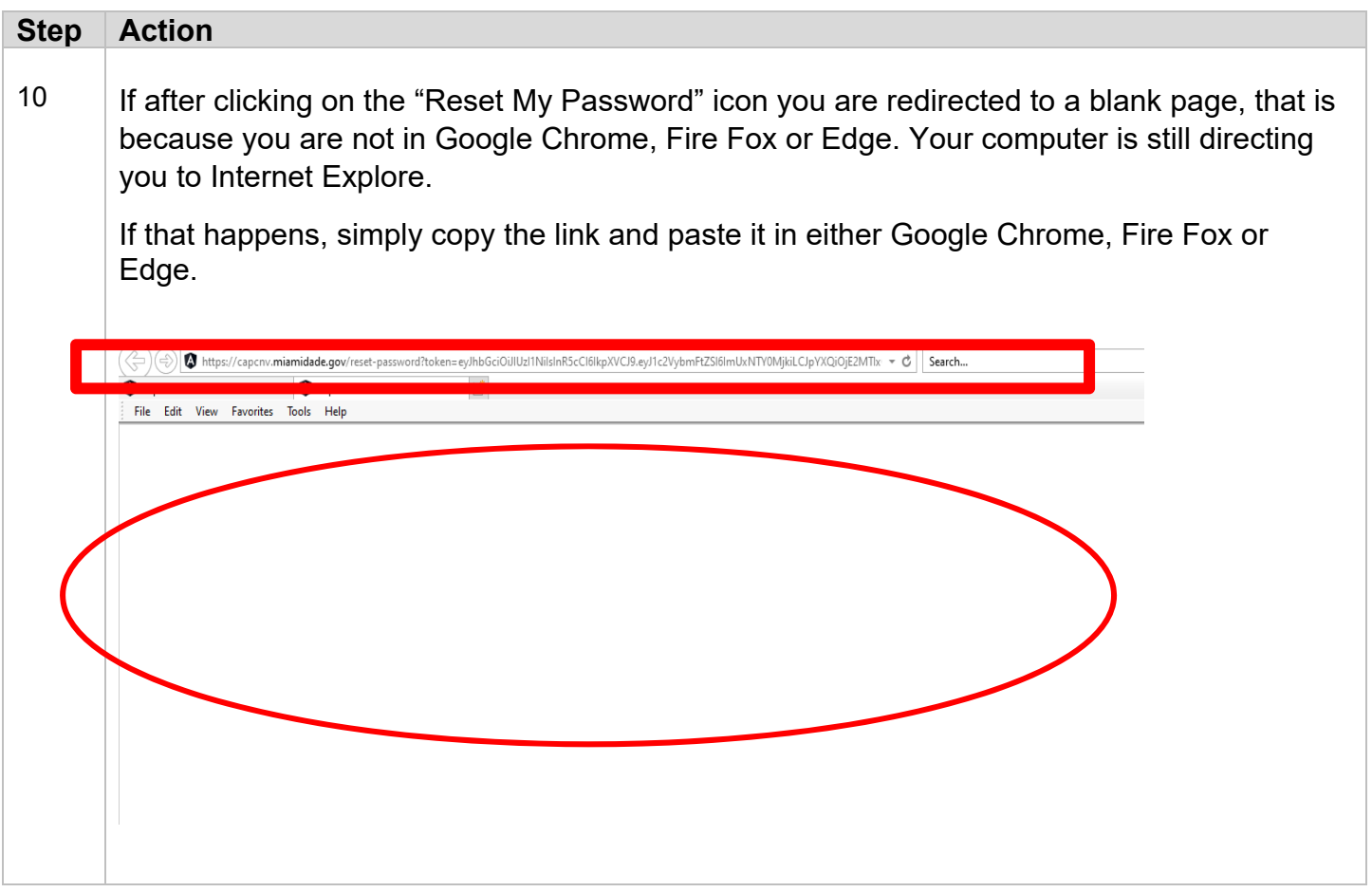

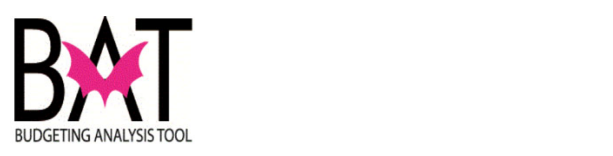

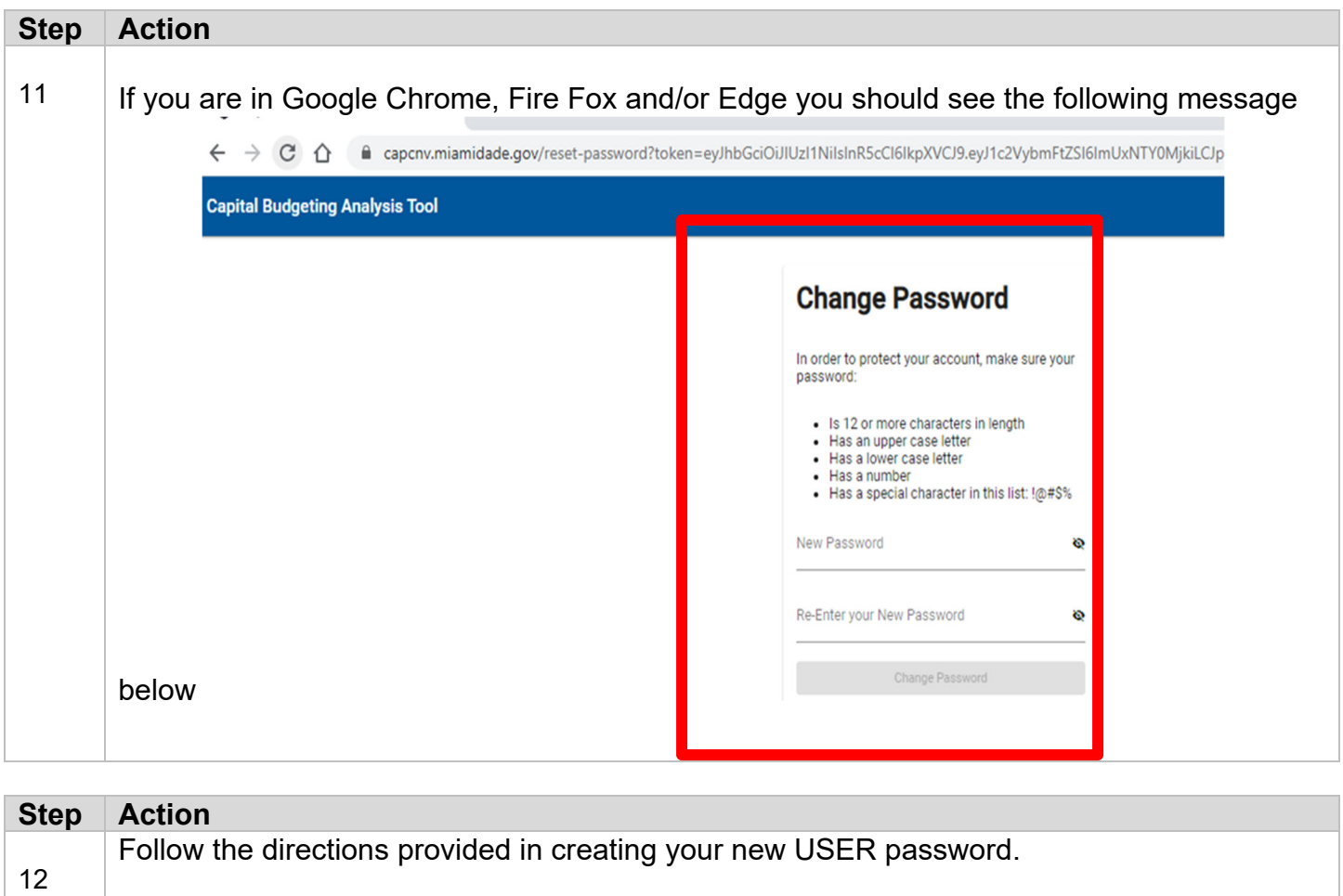

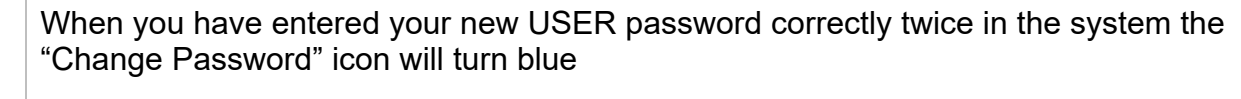

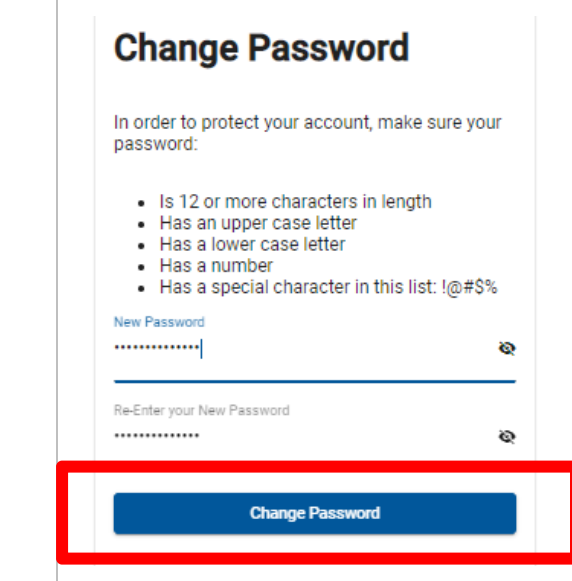

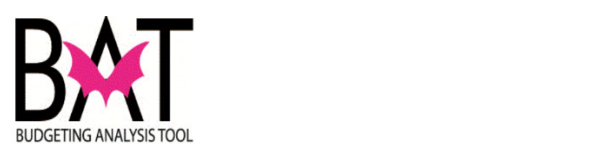

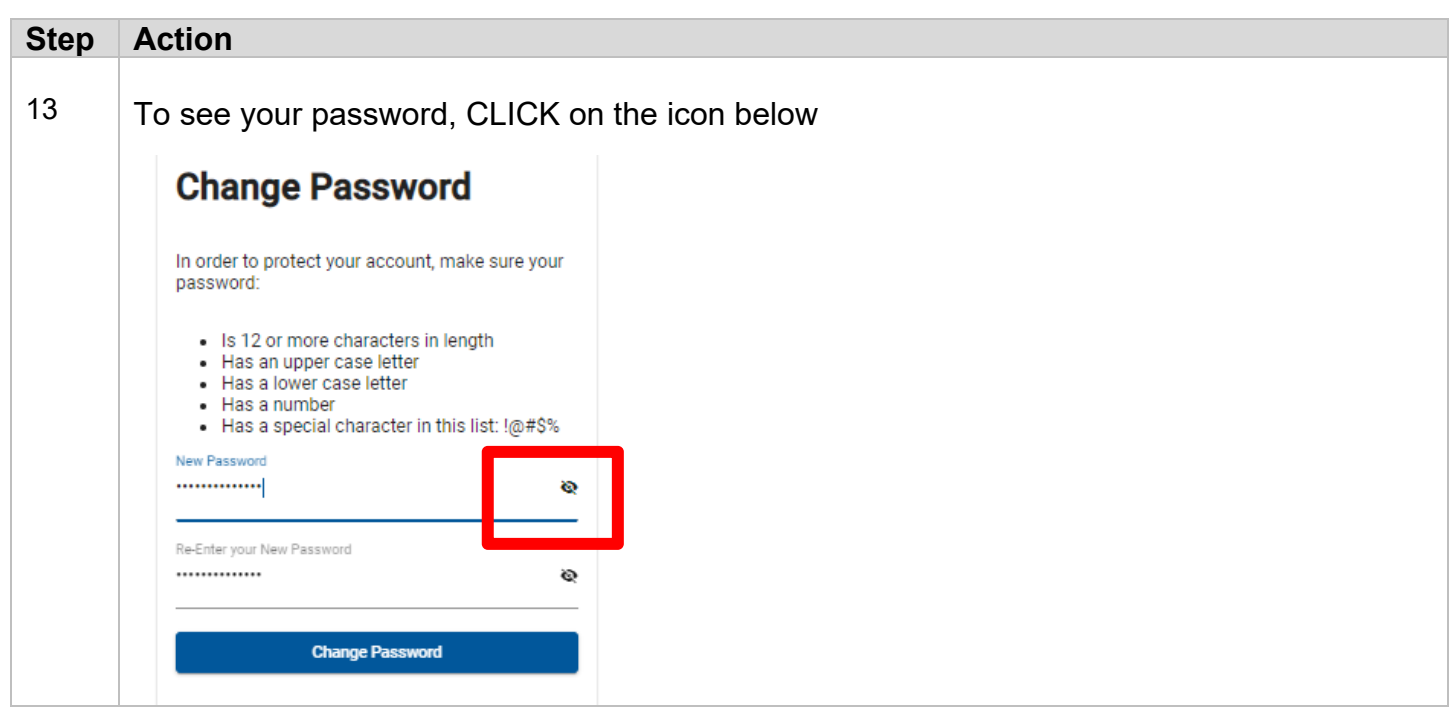

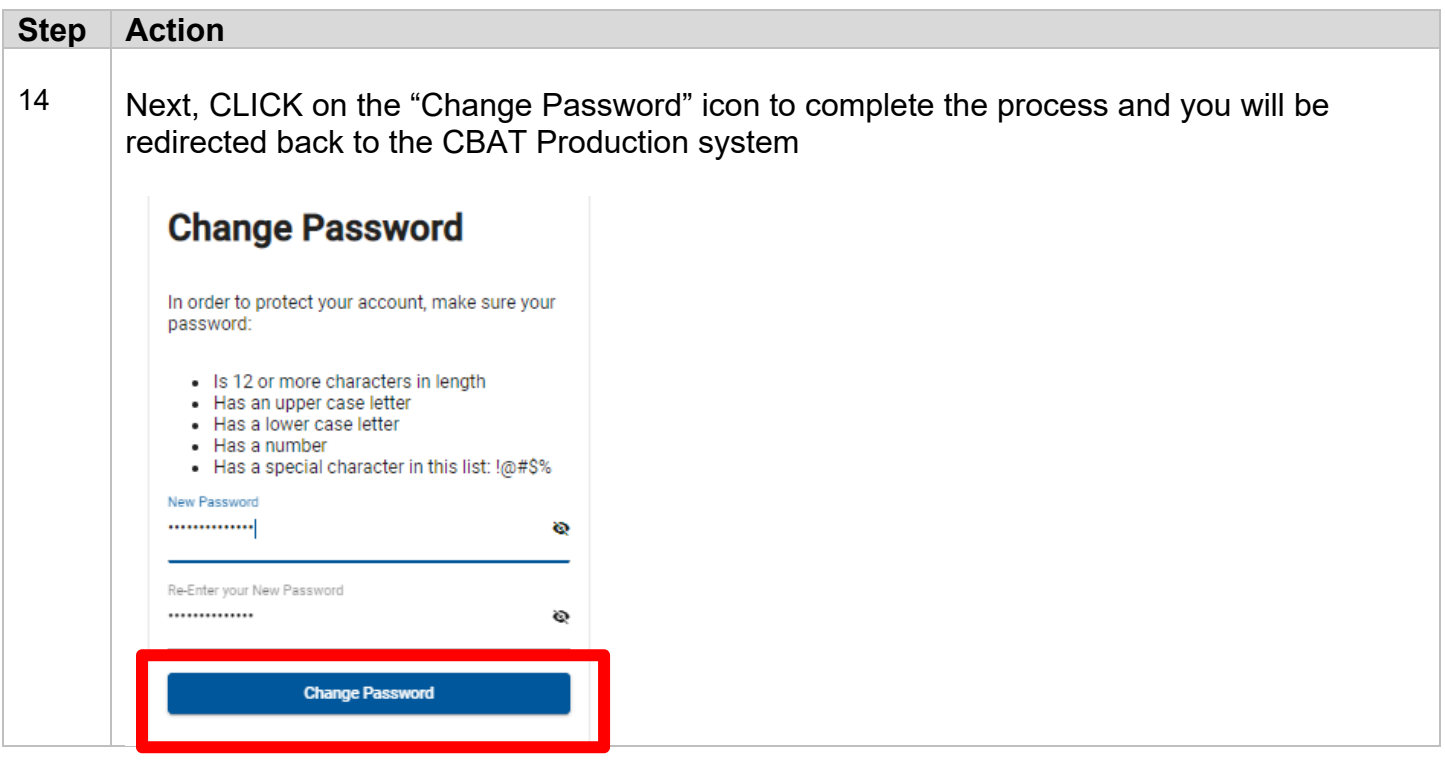

- Activity Ends --